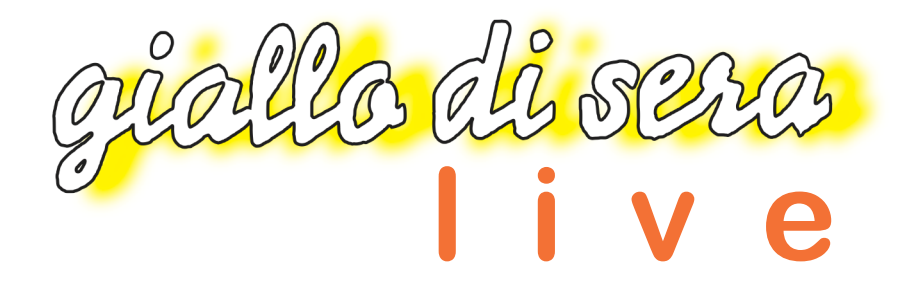

## **LEGGIMI #01**

- È consigliato l'uso delle cuffie o degli auricolari !
- · Prima di navigare leggete l'uso delle icone. Alcune vi fanno navigare altre vi segnalano qualcosa di interessante.
- Alla prima apertura dei video o audio è consigliabile, dopo aver consentito ! l'apertura della pagina di YouTube, attivare l'opzione di consenso in automatico dell'apertura delle pagine, non dovrete farlo in seguito ad ogni video/audio.
- Può accadere che il vostro software antivirus possa bloccare il collegamento ai link di video e audio. Dovrete anche in questo caso dare il consenso al collegamento.
- · Per ulteriori problemi con l'apertura di pagine web vi inviatiamo a consultare l'aiuto in linea di Adobe *https://helpx.adobe.com/it/acrobat/using/allow-or-block-linksinternet.html*
- Se avete bisogno di stampare una copia del giornalino il pdf è predisposto sul formato A4. Alcuni driver di stampa però potrebbero fare delle stampe più piccole. Per stampare nel formato A4 selezionate nella finestra di stampa "Adatta all'area di stampa".

## **Test**

*Window - Versioni testate*

- Adobe Acrobat DC
- Adobe Acrobat X Pro
- Adobe Acrobat 6

*MAC - Versioni testate*

- Adobe Acrobat DC
- Adobe Acrobat 9
- Adobe Acrobat 8

Ultimo aggiornamento **12 giugno 2020**